# **DAB AUDIOBEDIENELEMENTE**

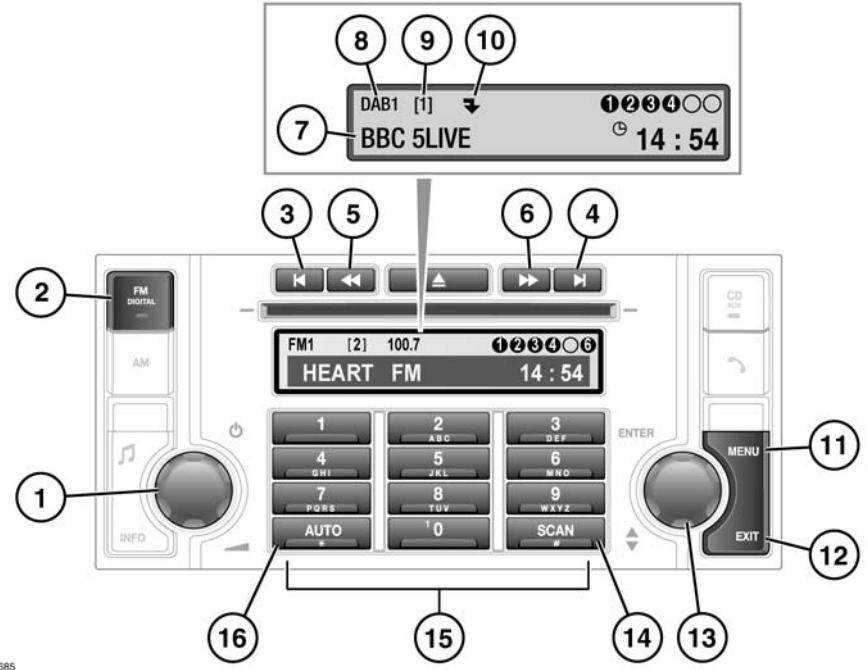

SJ1685

- **1.** Ein-/Aus-Taste und Lautstärkeregler
- **2.** FM/DAB-Taste
	- Drücken und loslassen, um die nächste verfügbare Radioquelle (FM1, FM2, DAB1 oder DAB2) auszuwählen.
- **3.** Ensemblesuchlauf nach unten
	- Zum Auffinden des vorherigen digitalen Ensembles drücken und loslassen.
	- Gedrückt halten, um eine Liste aller verfügbaren Ensembles anzuzeigen.
- **4.** Ensemblesuchlauf nach oben
	- Zum Auffinden des nächsten digitalen Ensembles gedrückt halten.
	- Gedrückt halten, um eine Liste aller verfügbaren Ensembles anzuzeigen.
- **5.** Sendersuchlauf nach unten
	- Zum Auffinden des vorherigen digitalen Senders drücken und loslassen.
	- Gedrückt halten, um (eventuell verfügbare) Untersender aufzurufen, dann drücken und loslassen, um den vorherigen Untersender zu finden.
- **6.** Sendersuchlauf nach oben
	- Zum Auffinden des nächsten digitalen Senders drücken und loslassen.
	- Gedrückt halten, um (eventuell verfügbare) Untersender aufzurufen, dann drücken und loslassen, um den nächsten Untersender zu finden.
- **7.** Sendername
- **8.** Digitale Quellenanzeige
- **9.** Gespeicherte Nummer für den aktuellen Sender
- **10.** Wenn ein Untersender verfügbar ist, wird ein Pfeil angezeigt. Wenn ein Untersender empfangen wird, wird **SubCh** (Untersender) angezeigt.
- **11.** MENU-Taste (Menü)
- **12.** EXIT-Taste (Beenden)
	- Gedrückt halten, um Änderungen zu speichern und das Menü zu verlassen.
	- Drücken und loslassen, um zum vorherigen Menü zu gelangen.
- **13.** Menü-Drehregler
	- Zum Blättern durch ein Menü und Markieren der Menüoptionen drehen.
	- Zur Auswahl der Menüoptionen drücken.
- **14.** SCAN-Taste (Suche)
	- Drücken, um der Reihe nach einer acht Sekunden langen Übertragung jedes Senders zuzuhören. Zur Senderauswahl erneut drücken.
- **15.** Tastatur: Speichern und Aufrufen gespeicherter Sender
- **16.** AUTO-Taste
	- Zur automatischen Suche der verfügbaren Ensembles und Sender gedrückt halten.

*Hinweis: Auf dem Display können auch die Ensemble- oder Programmtyp-Informationen (PTY) angezeigt werden, wenn eine dieser Optionen im Menü ausgewählt wurde. Siehe Seite [97,](#page-3-0)  [EINSTELLUNGEN](#page-3-0).*

#### **AUSWÄHLEN VON DAB**

Zum Empfang digitaler Sendungen die Taste **FM/DIGITAL** wiederholt drücken, um zwischen den Quellen **FM1**, **FM2**, **DAB1** und **DAB2** umzuschalten. Zum Empfang digitaler Sendungen entweder DAB1 oder DAB2 wählen. Der Sender, der zuletzt für die ausgewählte digitale Quelle eingestellt war, wird automatisch wiedergegeben.

*Hinweis: Wenn DAB zum ersten Mal benutzt wird, muss mit Hilfe der automatischen Sendersuchfunktion eine Liste der verfügbaren Sender erstellt werden, bevor ein Sender ausgewählt werden kann. Siehe Seite [95, AUTOMATISCHE SENDERSUCHE](#page-1-0).*

#### <span id="page-1-0"></span>**AUTOMATISCHE SENDERSUCHE**

*Hinweis: Wenn das DAB-Radio zum ersten Mal benutzt wird, können digitale Sender erst nach dem Aufrufen der automatischen Sendersuche verwendet werden.*

Die **AUTO**-Taste gedrückt halten, um den automatischen Suchlauf zu starten und eine Liste aller digitalen Ensembles und Sender zu erstellen, die in der Region verfügbar sind.

Während des automatischen Suchlaufs erscheint die Meldung **Auto-tuning** (Automatische Sendersuche) zusammen mit einer Prozentzahl, die den Fortschritt des Vorgangs angibt. Wenn die automatische Sendersuche abgeschlossen ist, wird der im ersten Ensemble zuerst gefundene Sender eingestellt.

Zur Aktualisierung der Senderliste beim Fahren in eine andere Region die **AUTO**-Taste erneut gedrückt halten.

#### **AUSWAHL EINES ENSEMBLES**

Digitale Radiosender sind in Gruppen zusammengefasst, die als "Ensembles" bezeichnet werden.

Die Ensemblesuchtasten drücken und loslassen, um das nächste verfügbare Ensemble zu finden. Mit der Taste für die Suche nach oben (>|) wird das nächste Ensemble gewählt, mit der Taste für die Suche nach unten (|<) das vorherige Ensemble. Nach einigen Sekunden Pause wird der erste Sender in dem ausgewählten Ensemble eingestellt.

Eine Ensemblesuchtaste gedrückt halten, um eine Liste aller verfügbaren Ensembles anzuzeigen. Den Menü-Drehregler drehen, um durch die Ensembleliste zu blättern, und drücken, um ein Ensemble auszuwählen und die darin enthaltenen Sender anzuzeigen.

# **AUSWAHL EINES SENDERS**

Eine der Sendersuchtasten drücken und loslassen, um den nächsten verfügbaren digitalen Sender auszuwählen. Mit der Taste für den Suchlauf nach oben (>>) wird der nächste Sender gewählt, mit der Taste für den Suchlauf nach unten (<<) der vorherige Sender.

*Hinweis: Wenn sich der nächste oder vorherige Sender in einem anderen Ensemble befindet, entsteht eine kurze Pause, bevor der Sender lokalisiert wird. Auf dem Bildschirm erscheint die Meldung Please wait… (Bitte warten…).*

# **AUSWAHL EINES UNTERSENDERS**

Wenn Untersender für den gewählten Sender verfügbar sind, wird das Untersenderpfeilsymbol angezeigt.

Eine der beiden Sendersuchtasten gedrückt halten, um eine Liste mit Untersendern aufzurufen. Zum Aufrufen des nächsten Untersenders die Sendersuchtaste drücken und loslassen.

Ist mehr als ein Untersender verfügbar, die Sendersuchtaste wiederholt drücken und loslassen, um durch die Liste zu blättern. Um zum Hauptsender zurückzukehren, eine der Sendersuchtasten gedrückt halten. Untersender können auch vom Einstellungsmenü aus gesucht werden. Siehe Seite **[97, EINSTELLUNGEN](#page-3-0)**.

*Hinweis: Wenn ein Untersender ausgewählt und eingestellt wird, wird das Pfeilsymbol durch die Anzeige SubCh (Untersender) auf dem Bildschirm ersetzt.*

#### **SENDERSUCHE**

Mit der Suchfunktion kann jeder verfügbare Sender kurz angehört werden, bevor der gewünschte Sender ausgewählt wird.

Die **SCAN**-Taste (Suchen) drücken und loslassen, um die Sendersuche zu starten und den ersten Sender einzustellen. Nach acht Sekunden wird der nächste Sender eingestellt und so weiter. Nach dem letzten Sender in einem Ensemble wird der erste Sender im nächsten Ensemble eingestellt. Zum Unterbrechen der Suche und Einstellen des aktuellen Senders erneut die SCAN-Taste oder die EXIT-Taste (Beenden) drücken.

*Hinweis: Untersender sind nicht in der Suche enthalten.*

# **SIGNALVERFÜGBARKEIT**

Wenn das digitale Radiosignal verloren geht oder das System Zeit benötigt, um einen Sender einzustellen, wird die Meldung **No reception** (Kein Empfang) auf dem Display angezeigt.

Das Problem kann durch eine zeitweilige Störung, wie z. B. Gebäude oder Bäume, die das Signal behindern, verursacht werden, oder es kann sich um eine Störung beim Betreiber des Radiodienstes handeln. Einen anderen Sender einstellen und später zum gewünschten Sender zurückkehren, um festzustellen, ob das Problem behoben wurde. Können keine neuen Sender eingestellt werden, kann durch Drücken von **AUTO** eine automatische Sendersuche nach neuen Ensembles durchgeführt werden.

# **SPEICHERN VON SENDERN**

Mit Hilfe der nummerierten Speichertasten können bis zu 20 digitale Sender (jeweils zehn auf **DAB1** und **DAB2**) gespeichert werden:

- **1.** Den zu speichernden Sender suchen und einstellen.
- **2.** Die gewünschte Speichertaste ca. zwei Sekunden lang gedrückt halten. Eine Bestätigungsmeldung wird angezeigt.

*Hinweis: Untersender können nicht gespeichert werden. Beim Speicherversuch eines Untersenders wird stattdessen der Sender abgespeichert, zu dem der Untersender gehört.*

### **ABRUFEN EINES GESPEICHERTEN SENDERS**

Darauf achten, dass die richtige digitale Quelle ausgewählt ist (**DAB1** oder **DAB2**), und anschließend die gewünschte Speichertaste drücken. Der ausgewählte Sender wird automatisch abgerufen.

*Hinweis: Wenn versucht wird, einen Sender aufzurufen, der zuvor abgespeichert wurde, jetzt jedoch nicht verfügbar oder ungültig ist, erscheint die Meldung No channel found (Sender nicht gefunden). Es muss ein anderer Sender ausgewählt werden.*

# **DURCH ABGESPEICHERTE SENDER BLÄTTERN**

Den Menü-Drehregler drehen, um durch die verfügbaren abgespeicherten Sender für die aktuelle digitale Quelle (**DAB1** oder **DAB2**) zu blättern. Wenn das Drehen unterbrochen wird, wird der gewählte Sender nach einigen Sekunden automatisch übernommen.

*Hinweis: Ist ein Untersender eingestellt, wird durch das Drehen des Menü-Drehreglers wieder die Liste der abgespeicherten Sender aufgerufen, und es wird durch diese Liste geblättert.*

# <span id="page-3-0"></span>**EINSTELLUNGEN**

Im DAB-Einstellungsmenü sind eine Reihe verschiedener Funktionen verfügbar. Zum Aufrufen des Menüs das nachstehend beschriebene Verfahren befolgen:

- **1.** Die **MENU**-Taste (Menü) drücken und loslassen, während DAB1 oder DAB2 verwendet wird.
- **2.** Den Menü-Drehregler drücken und loslassen, um **DAB settings** (DAB-Einstellungen) auszuwählen.
- **3.** Den Menü-Drehregler zum Blättern durch die und Markieren der Menüoptionen drehen.
- **4.** Die Taste **EXIT** (Beenden) gedrückt halten, um alle vorgenommenen Änderungen zu speichern und zum normalen Audiomodus zurückzukehren.

*Hinweis: Die Taste EXIT drücken und loslassen, um zu einer vorherigen Menüebene zu gelangen.*

*Hinweis: Wurde die MENU-Taste einmal gedrückt, werden jedoch zehn Sekunden lang keine weiteren Tasten gedrückt, verlässt das System das Menü automatisch.*

### **DAB-SUCHE**

Zur Suche nach einer bestimmten Sendung das Menü **DAB search** (DAB-Suche) aufrufen. Dies ermöglicht das Blättern durch und die Auswahl aus vollständigen Listen mit Ensembles, Sendern, Untersendern oder Programmtyp-Kategorien (PTY).

- **1.** Aus dem Menü **DAB settings** (DAB-Einstellungen) **DAB search** wählen.
- **2.** Den Menü-Drehregler drücken und loslassen, um folgende Optionen anzuzeigen: **Ensemble list** (Ensembleliste) zum Anzeigen einer Liste aller Ensembles und der Sender innerhalb jedes Ensembles; **Channel list** (Senderliste) zum Anzeigen einer Liste aller verfügbaren Sender. **Subchannel list** (Untersenderliste) zum Anzeigen einer Liste aller (verfügbaren) Untersender innerhalb des aktuell eingestellten Senders; **PTY** zum Anzeigen aller PTY-Kategorien (Nachrichten, Sport, Talk-Shows usw.) und der Sender innerhalb jeder Kategorie. Den Menü-Drehregler drehen, um durch die Liste zu blättern.
- **3.** Den Menü-Drehregler drücken und loslassen, um eine Auswahl aus einer Liste zu treffen.

#### **AUTOMATISCHER SENDERSUCHLAUF**

Der automatische Sendersuchlauf erstellt eine Liste aller verfügbaren digitalen Sender für die Region. Siehe Seite **[95, AUTOMATISCHE SENDERSUCHE](#page-1-0)**.

Zum Starten des Vorgangs **AUTO** drücken. Die Meldung **Auto-tuning…** (Automatischer Sendersuchlauf…) erscheint zusammen mit einem Prozentsatz, der den Fortschritt des Vorgangs angibt.

### **DAB-RADIOTEXT**

Die Art der Informationen, die auf dem Bildschirm während der Ausstrahlung eines Senders oder Untersenders angezeigt werden, kann geändert werden.

Aus dem Menü **DAB settings** die Option **DAB radio text** (DAB-Radiotext) wählen. Den Menü-Drehregler drehen und drücken, um eine der folgenden Optionen auszuwählen:

- **Ensemble name** (Ensemblename) zum Anzeigen des Ensembles, zu dem der aktuelle Sender gehört.
- **PTY** zum Anzeigen des Ensembles, zu dem der aktuelle Sender gehört.
- **Off** (Aus), um nur den Sendernamen anzuzeigen.

*Hinweis: Beim Empfang eines DAB-Senders können auch der Ensemblename und der Programmtyp angezeigt werden. Um den Ensemblenamen oder den Programmtyp anzuzeigen, den Drehregler wiederholt drücken, bis die gewünschten Informationen angezeigt werden.*

#### **ERWEITERTE EINSTELLUNGEN**

Aus dem Menü **DAB settings** die Option **Advanced settings** (Erweiterte Einstellungen) wählen. Mit dem Menü-Drehregler zu den nachstehenden Menüoptionen navigieren.

# **DAB-VERBUND**

Einige DAB-Sender werden in einer Reihe von verschiedenen Ensembles übertragen. Einige landesweite Sender können zum Beispiel mehrere regionale Versionen des gleichen Senders unter verschiedenen Ensembles senden.

Wenn die Einstellung **Link DAB** (DAB-Verbund) eingeschaltet ist und die Signalstärke für einen Sender unter eine bestimmte Toleranzschwelle fällt, sucht das Audiosystem automatisch in anderen verfügbaren Ensembles nach einem Sender mit dem gleichen Namen.

Wird ein alternativer lokaler Sender gefunden, wird die Meldung **Switching ensemble**

(Ensemblewechsel) angezeigt und der neue Sender nach einigen Sekunden automatisch übernommen. Wenn der Sender nach einigen Sekunden nicht gefunden wurde, erscheint die Meldung **No signal** (Kein Signal).

### **DAB-LAND**

Wird das Fahrzeug im Ausland gefahren, kann die Einstellung **DAB country** (DAB-Land) geändert werden. Auf diese Weise wird sichergestellt, dass das Audiosystem alle verfügbaren Ensembles empfängt und den bestmöglichen Empfang sowie die bestmögliche Klangqualität bietet. Den Menü-Drehregler drehen, um das neue Land in der Liste zu markieren. Den Menü-Drehregler drücken und loslassen, um das Kästchen neben dem gewählten Land zu markieren.

*Hinweis: Wird das DAB-Land geändert, beginnt das Audiosystem mit der automatischen Sendersuche. Siehe Seite [95, AUTOMATISCHE SENDERSUCHE](#page-1-0).*

### **FREQUENZBANDAUSWAHL**

Verschiedene Regionen oder Länder verwenden u. U. unterschiedliche Frequenzbänder zum Senden von DAB-Sendern. Ist das gewünschte Frequenzband (oder die gewünschten Frequenzbänder) bekannt, kann es aus dem Menü **Band selection** (Frequenzbandauswahl) gewählt werden. Verfügbare Frequenzbänder:

- LBand
- BandIII
- LBand und BandIII
- LBand Canada (LBand KA)
- LBandCan und BandIII

# **ZURÜCKSETZEN DER DAB-EINSTELLUNGEN**

Zum Zurücksetzen der DAB-Einstellungen auf die werkseitigen Standardeinstellungen die Menüoption **Reset DAB settings** (DAB-Einstellungen zurücksetzen) wählen. Den Menü-Drehregler erneut drücken, um das Zurücksetzen zu bestätigen.

# **FM-VERKEHRSMELDUNGEN UND -NACHRICHTEN**

Die FM-Verkehrsmeldungsfunktion stellt das Vorhandensein lokaler Verkehrsmeldungen fest, während die FM-Nachrichtenfunktion lokale Nachrichten erfasst. Sobald eine Meldung empfangen wird, werden Radioempfang bzw. CD-Wiedergabe unterbrochen. Nach Beendigung der Meldung wird die Wiedergabe wieder auf das Radio bzw. den CD-Player umgestellt. Diese Menüoption kann verwendet werden, um Meldungen ein- oder auszuschalten.

Aus dem Menü **DAB settings** (DAB-Einstellungen) die Option **FM traffic** (FM-Verkehrsmeldungen) oder **FM news** (FM-Nachrichten) wählen und den Menü-Drehregler drücken und loslassen, um entweder **On** (Ein) oder **Off** (Aus) auszuwählen. Um eine Verkehrsmeldung oder eine Nachrichtensendung abzubrechen und zum digitalen Sender zurückzukehren, die Taste **EXIT** (Beenden) drücken. Der zeitweilige Abbruch einer Meldung hat keinen Einfluss auf die Übertragung weiterer Meldungen, wenn diese verfügbar werden.

*Hinweis: Verkehrs- und Nachrichtenmeldungen können gleichzeitig ausgewählt werden. Verkehrsmeldungen haben jedoch immer Priorität.*

*Hinweis: Verkehrsmeldungen und Nachrichtensendungen sind zur Zeit nicht von den DAB-Diensten erhältlich. Daher schaltet das Audiosystem nur für die Dauer der Meldung auf einen FM-Sender um, wodurch ein zeitweiliger Verlust der Klangqualität auftreten kann.*